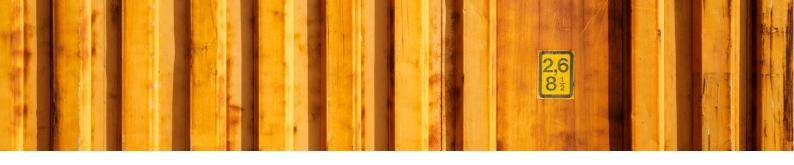

# USER GUIDE LOGTRADE CONNECT SHIPMENT METHODS

**LogTrade Connect for Microsoft Dynamics 365 Business Central** 

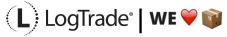

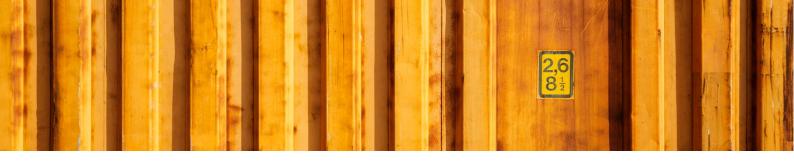

# 1 GENERAL

This document describes *Shipment Methods* in LogTrade Connect for Microsoft Dynamics 365 Business Central. After the assisted setup is completed the system is ready for creating transport documents or you can do more advanced setup by either searching for a specific setup or using *Manual Setup*. This means that before going through this document you should have run *Assisted Setup* for *LogTrade Connect*.

# 2 MANUAL SETUP

Open *Manual Setup* by searching with the search functionality.

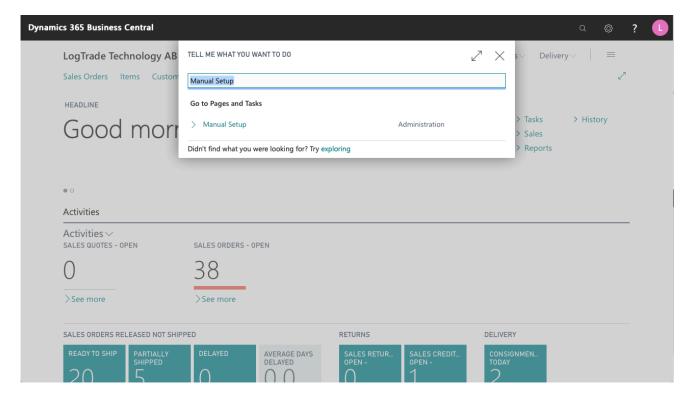

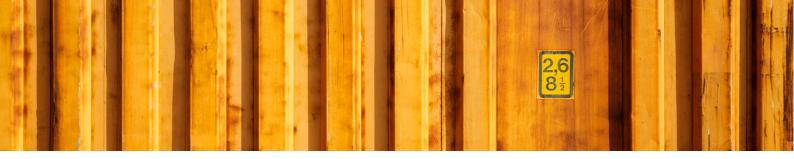

You can filter on "Extension Name" = "LogTrade Connect" to see all setup related to LogTrade Connect.

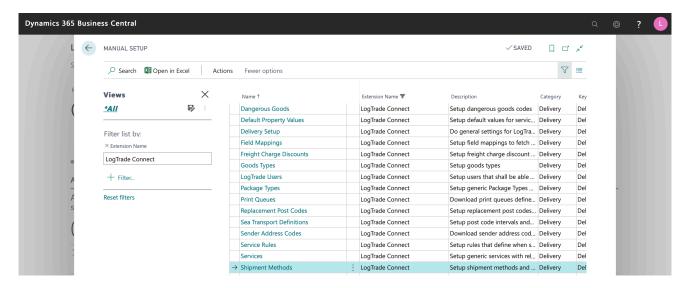

Scroll down to and click on Shipment Methods to open the list of all shipping methods to begin configuration.

# 3 SHIPMENT METHODS

Shipment methods, also called incoterms and combiterms, often depend on agreement smade with the customers and vendors. For example, if the customer lives on an island, they can choose to have items always shipped by air or always by sea. Some customers may require next day delivery. Some may want to pick up the order and some others want to pay for the freight since they have better agreements with the carriers than you do. On the customer and vendor cards, you can specify what sort of delivery is desired. You set up the description and code for each shipment method on the *Shipment Methods* page.

Different Shipping Agents (and even Shipping Agent Services) might support different Shipment Methods. To keep it simple for the user of Dynamics 365 Business Central it is important to do a general mapping between the Shipment Method Code in Dynamics 365 Business Central and the code for each Shipping Agent Service in LogTrade, called Terms of Delivery. With this setup it is possible to use one Shipment Method in Dynamics 365 Business Central that means different Terms of Deliveries for different Shipping Agents. For some Terms of Deliveries, it is also mandatory to specify a location where the risk of loss or damage to the goods is transferred from the seller to the buyer, called Terms of Delivery Location.

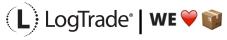

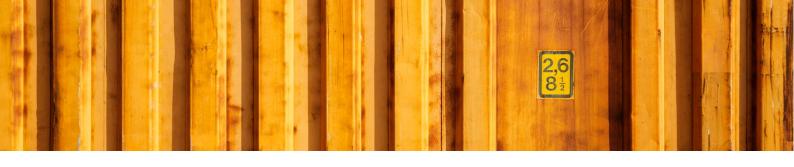

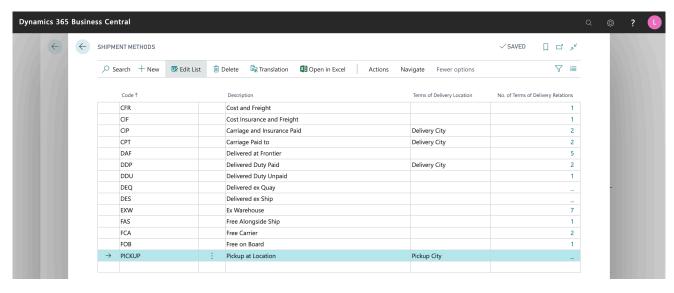

| FIELD NAME                         | DESCRIPTION                                                                                                    |
|------------------------------------|----------------------------------------------------------------------------------------------------|
| CODE                               | Standard field in Dynamics 365 Business Central representing the Shipment Method.                                                                                                    |
| DESCRIPTION                        | Standard field with the description for the Shipment Method.                                                                                                    |
| TERMS OF DELIVERY<br>LOCATION      | Available options:  • [blank]  • Sender City  • Recipient City  • Pickup City  • Delivery City  If the location where the risk for loss or damage corresponds to the alternatives above this can be setup as a default. |
| NO. OF TERMS OF DELIVERY RELATIONS | A number that shows how many related <i>Terms of Deliveries</i> that has been setup for this Shipment Method.                                                                                                    |

# 3.1 TERMS OF DELIVERY RELATION

This is where you specify relations for a specific *Shipment Method Code* to a LogTrade *Terms of Delivery Code*. When setting up a Shipping Agent Service you get a question if you want to generate suggested mapping based on the code naming. That means that if you have a *Shipment Method Code* in Dynamics 365 Business Central with the code DDP and the Shipping Agent Service also has one (and only one) *Terms of Delivery Code* called DDP this will be set up automatically. The same if the *Terms of Delivery Description* starts with DDP.

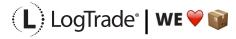

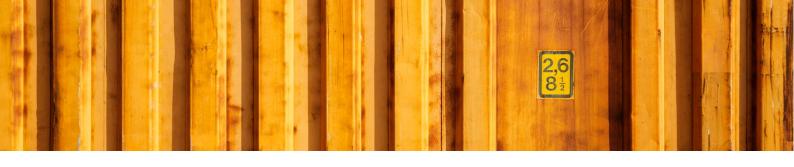

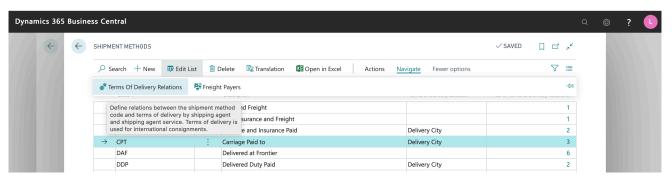

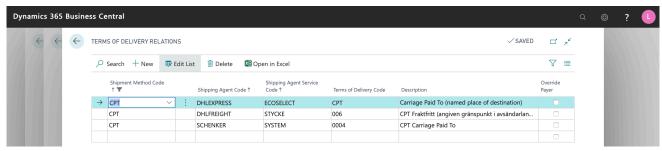

| FIELD NAME                  | DESCRIPTION                                                                                                    |
|-----------------------------|----------------------------------------------------------------------------------------------------|
| SHIPMENT METHOD CODE        | Standard field <i>Shipment Method</i> in Dynamics 365 Business Central.                                                                                                    |
| SHIPPING AGENT CODE         | Standard field Shipping Agent in Dynamics 365 Business Central.                                                                                                    |
| SHIPPING AGENT SERVICE CODE | Standard field <i>Shipping Agent Service</i> in Dynamics 365 Business Central.                                                                                                    |
| TERMS OF DELIVERY CODE      | This is the relation to a Terms of Delivery in LogTrade for the specific Shipment Method.                                                                                                    |
| DESCRIPTION                 | Description for the Terms of Delivery from LogTrade                                                                                                    |
| OVERRIDE PAYER              | For international consignments the freight payer is defined by the Terms of Delivery/Shipment Method. On exception it could be a combination of Terms of Delivery and Freight Payer when the costs are split up in freight costs and fees with different payers. |

# 3.2 FREIGHT PAYERS

The Shipment Method defines who will pay for the freight. For international consignments the *Shipment Method Code* is used instead of the field *Freight Payer* but for domestic consignments the *Freight Payer* is used. So, for domestic consignments the Shipment Method is only used to set the value for *Freight Payer*.

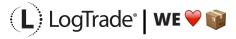

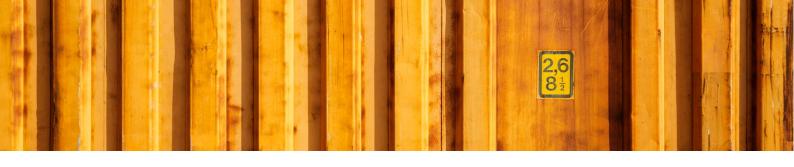

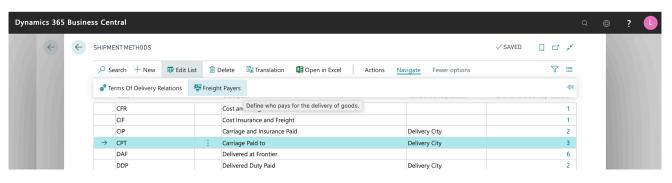

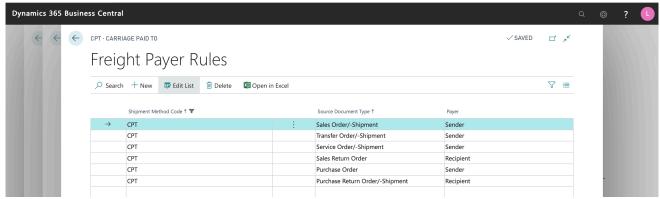

### FIELD NAME

### **DESCRIPTION**

# **SHIPMENT METHOD CODE**

Standard field Shipment Method in Dynamics 365 Business Central.

### **SOURCE DOCUMENT TYPE**

Available options:

- [blank]
- Sales Order/-Shipment
- Sales Return Order
- Transfer Order/-Shipment
- Purchase Order
- Purchase Return Order/-Shipment
- Service Order/-Shipment

Defines the *Source Document* this payer setup is used for.

### **PAYER**

Available options:

- Sender
- Recipient
- Other

Defines the value for *Freight Payer* for a consignment based on the combination of *Shipment Method* and *Source Document Type*.

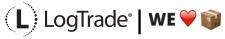